## Blackboard Collaborate Ultra 利用時のサウンド設定

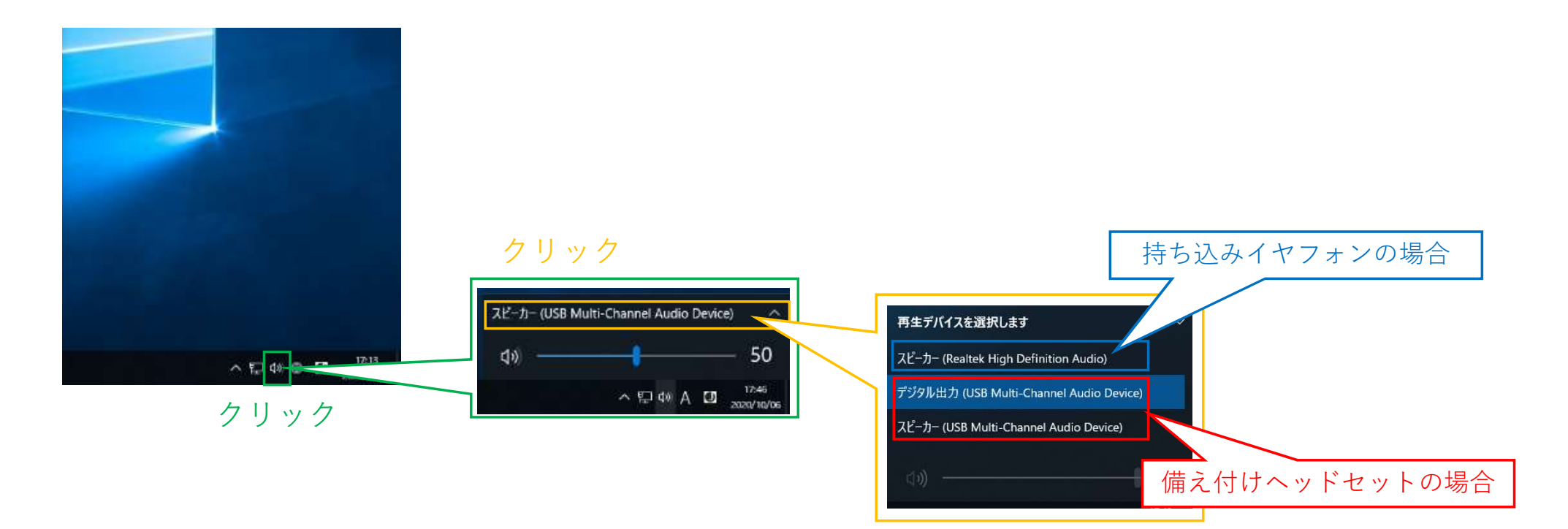

## 次の①~④を順番にクリックし、設定内容を確認してください ※ヘッドセットのマイク機能が使えない場合

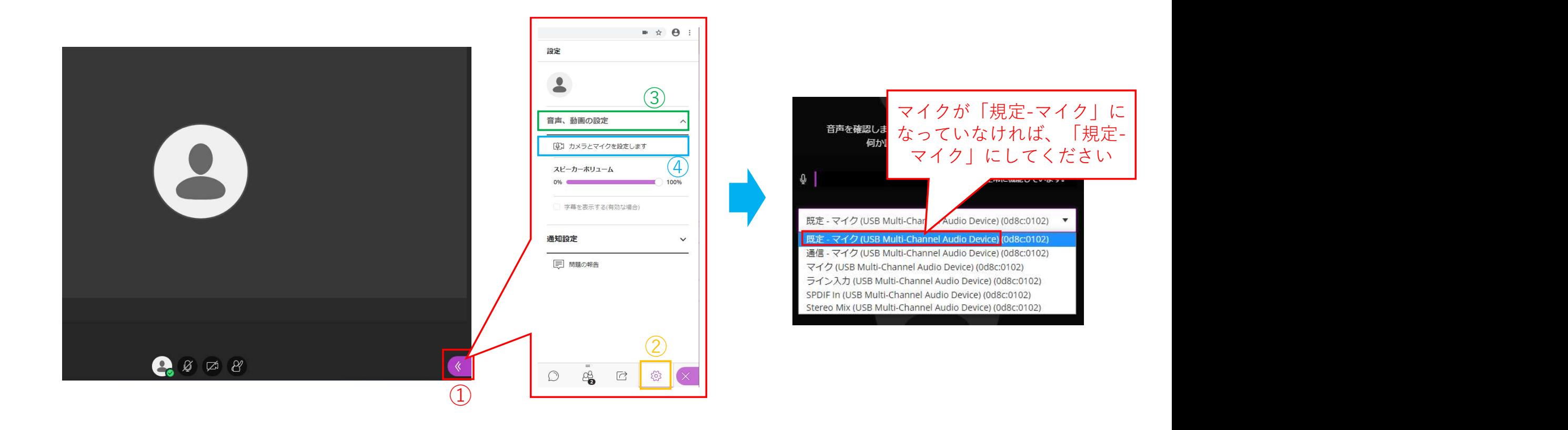